## **GUIDA FAMIGLIE Giustificazione Assenze, Ritardi ed Uscite**

## *Prof. Massimo Panzica*

*Funzione Strumentale Area 4 - Multimedialità*

## **A) Giustificare da PC**

**1)** Visitare il sito [www.portaleargo.it/argoweb/famiglia,](www.portaleargo.it/argoweb/famiglia) inserire il *Codice Scuola* SS16307, il proprio *Nome Utente* e la propria *Password*, quindi cliccare su **Entra**.

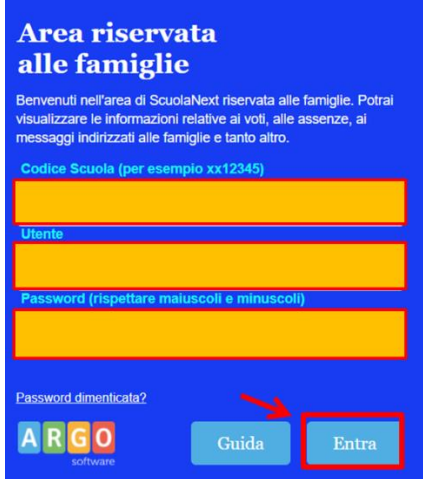

**2)** Nel menù a sinistra, cliccare su **Ass./Rit./Uscite** .

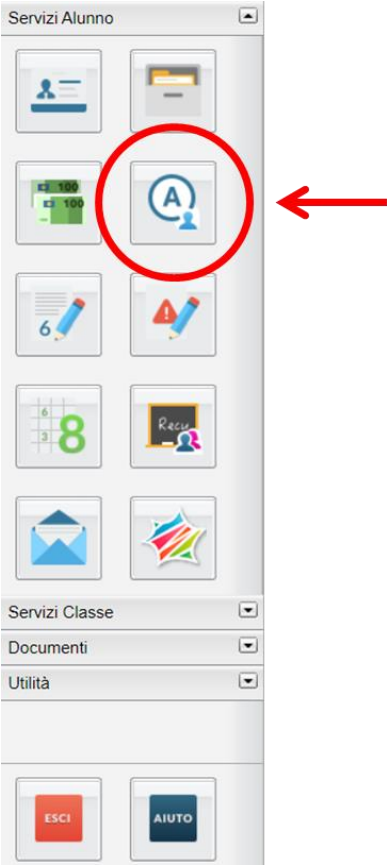

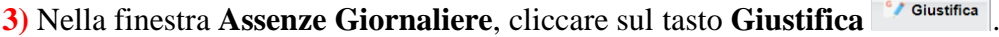

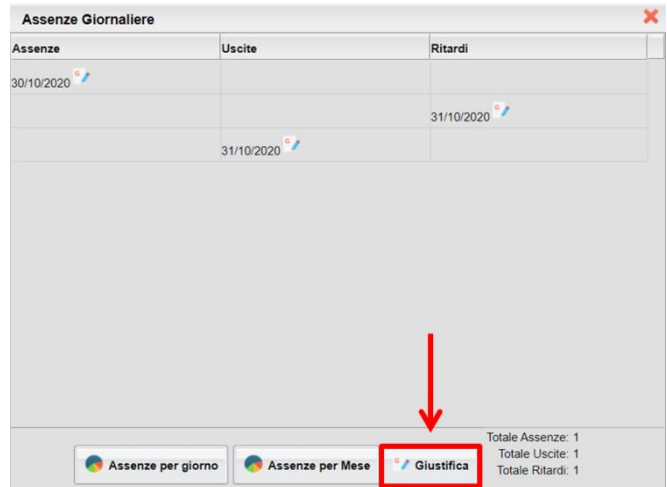

**4)** Nella finestra **Giustifica Assenze**, **(1)** spuntare il quadratino relativo all'assenza/ritardo/uscita da giustificare, quindi **(2)** riportare la motivazione dell'assenza/ritardo/uscita e, infine, **(3)** cliccare sul tasto Conferma **V** Conferma

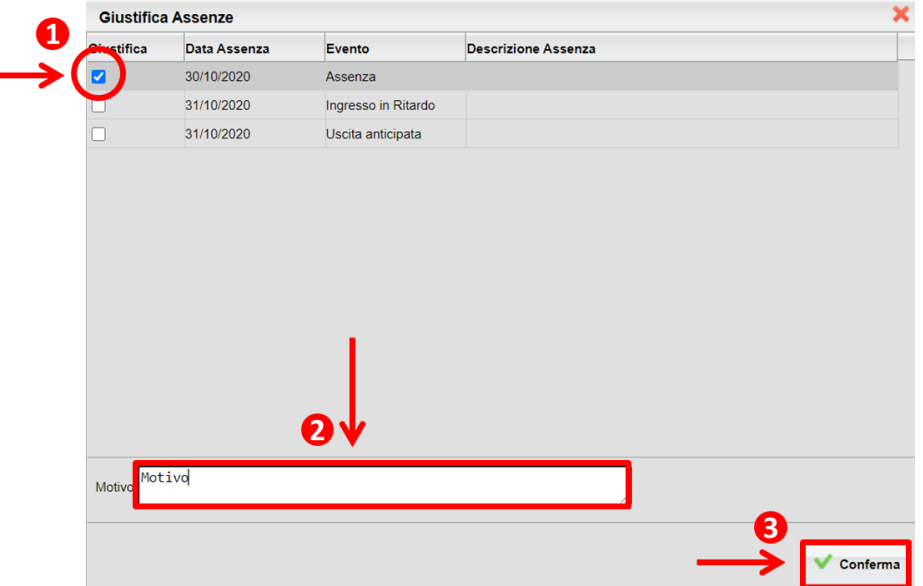

**5)** Ripetere i punti **1)**, **2)**, **3)** e **4)** per ciascuna assenza (o ritardo/uscita) ancora da giustificare, contrassegnata dall'icona **.** 

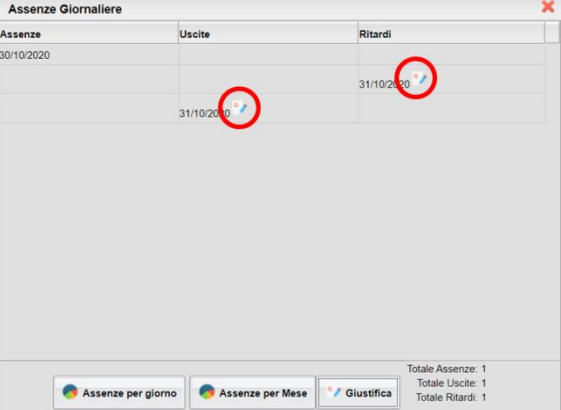

## **B) Giustificare da Smartphone**

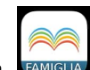

**1)** Aprire l'app **DidUP Famiglia** , inserire il *Codice Scuola* SS16307, il proprio *Nome Utente* e la propria *Password*, quindi cliccare su **Accedi**.

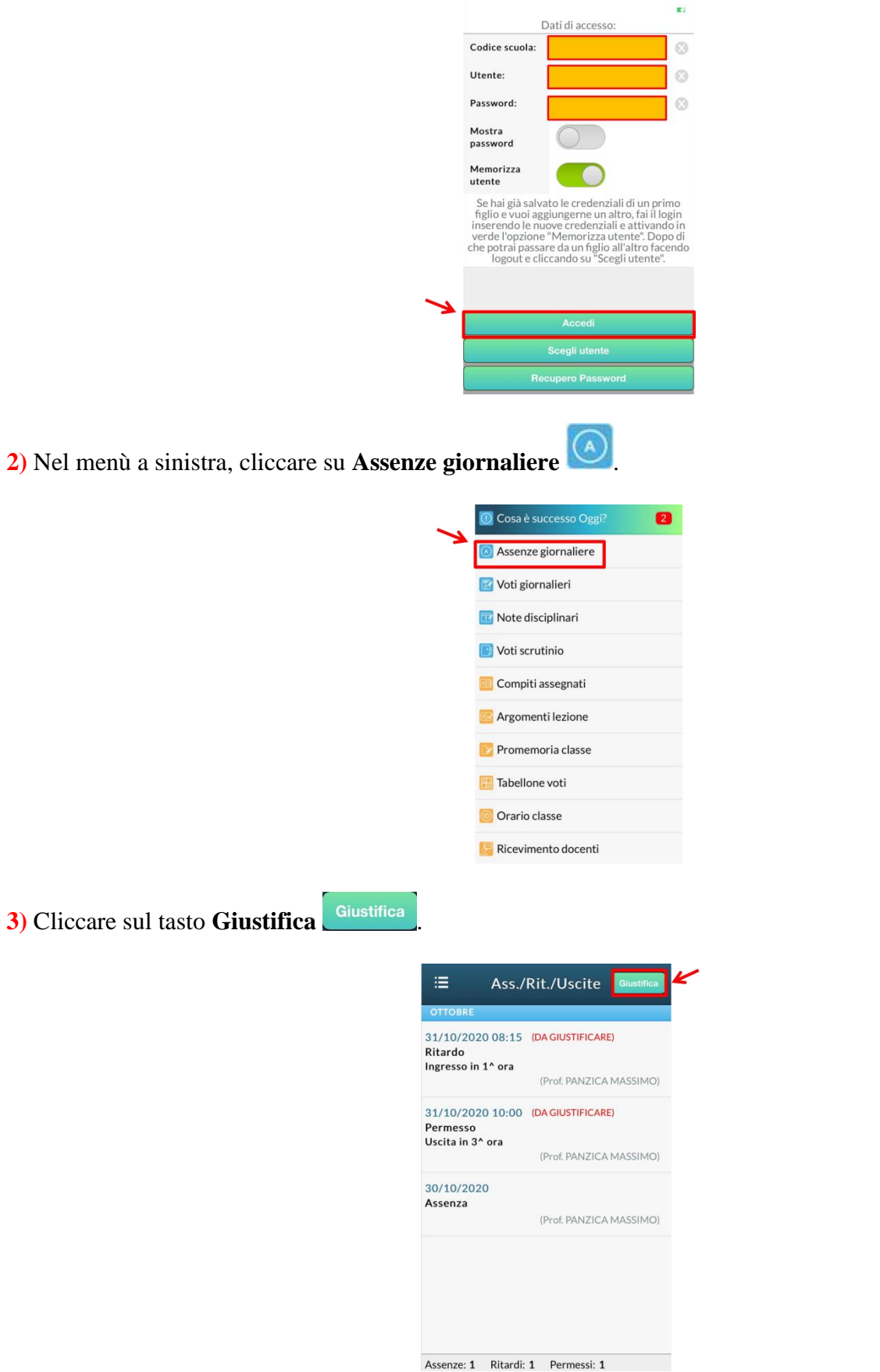

**4)** Cliccare **(1)** sull'assenza/ritardo/uscita da giustificare, quindi **(2)** riportare la motivazione dell'assenza/ritardo/uscita e, infine, **(3)** cliccare sul tasto **Salva** .

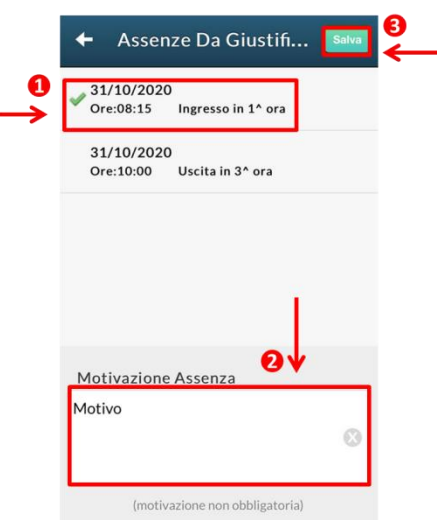

**5)** Ripetere i punti **1)**, **2)**, **3)** e **4)** per ciascuna assenza (o ritardo/uscita) ancora da giustificare, contrassegnata dalla scritta in rosso **(DA GIUSTIFICARE)**.

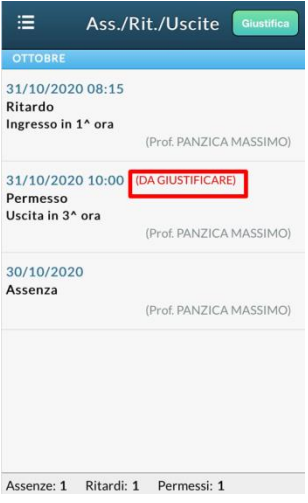